# **Inventurbelege drucken**

Über dieses Programm werden Belege gedruckt, also die eigentlichen Inventur-Aufnahmelisten, für die vorher [Inventurdefinitionen](https://onlinehilfe.metacarp.de/ArgonInventurInventurStart) angelegt wurden. Diese werden hierüber weiter verarbeitet, wobei folgende Optionen zur Auswahl stehen:

**Stornieren:** Löscht den ausgewählten Inventurbeleg

**Zurücksetzen:** Setzt Inventurbelege zurück, sodass diese neu erfasst werden können/müssen

**Bewertung ändern:** siehe unten *Inventurbewertungen*

**Buchen:** hiermit buchen Sie den aktuellen Beleg. Hiernach kann der Beleg nicht mehr *zurückgesetzt* werden

**Abschließen:** Schließt die Inventur für den aktuell ausgewählten Beleg komplett ab

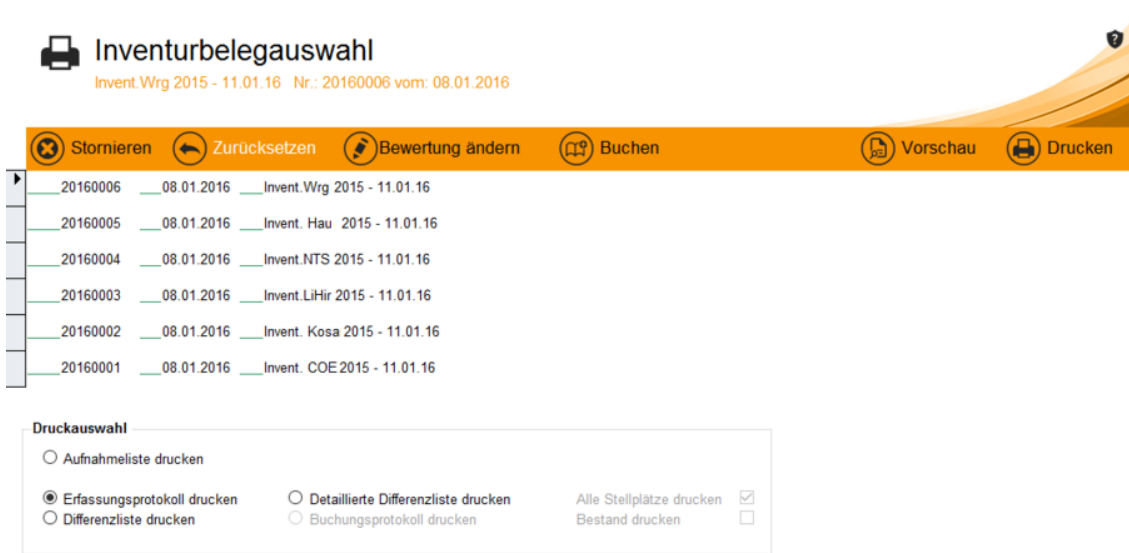

# **Druckauswahl**

Neben der Planung und Einrichtung der Inventur und der Belege spielt der Ausdruck der Listen und Protokolle eine zentrale Rolle. Es werden **Aufnahmelisten** (Zähllisten) zum Eintragen der Bestände benötigt sowie **Differenzlisten** zum Einsehen der Differenzen zwischen Ist- und Sollmengen. Auch wird eine **detaillierte Differenzliste** z.B. für den Inventur-/Lagerleiter oder anderweitig autorisierte Personenkreise benötigt.

Weiterhin gibt es die Option, **Listen mit allen Stellplätzen** zu drucken. Interessant ist auch die Option **Bestand drucken**, welche den aktuellen Lagerbestand als Liste zur Verfügung stellt und zum Beispiel eine Gegenüberstellung zu den Zählmengen liefert. Grundsätzlich ist es innerhalb einer Inventur hilfreich, eine solche Bestandsliste

### zur Hand zu haben.

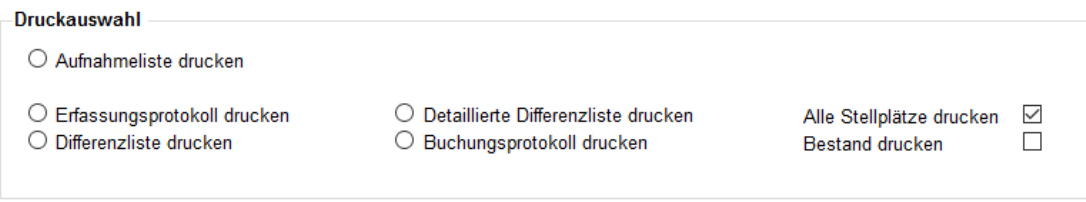

Haben Sie die für Sie benötigte Druckoption angewählt, so kann diese gedruckt oder als Vorschau eingesehen werden.

# **Inventurbewertungen**

Innerhalb der Inventurbewertung werden für das angewählte Lager oder den angewählten Stellplatz alle Artikelpositionen aufgelistet, wobei über die **Inventur-Nr.** bereits vorhandene Inventuren direkt ausgewählt werden können.

Hierüber können nun letzte Anpassungen getätigt werden, was jedoch nur für den Chargenpreis gilt. Bei Bedarf tragen Sie den neuen Chargenpreis ein und speichern die Änderungen.

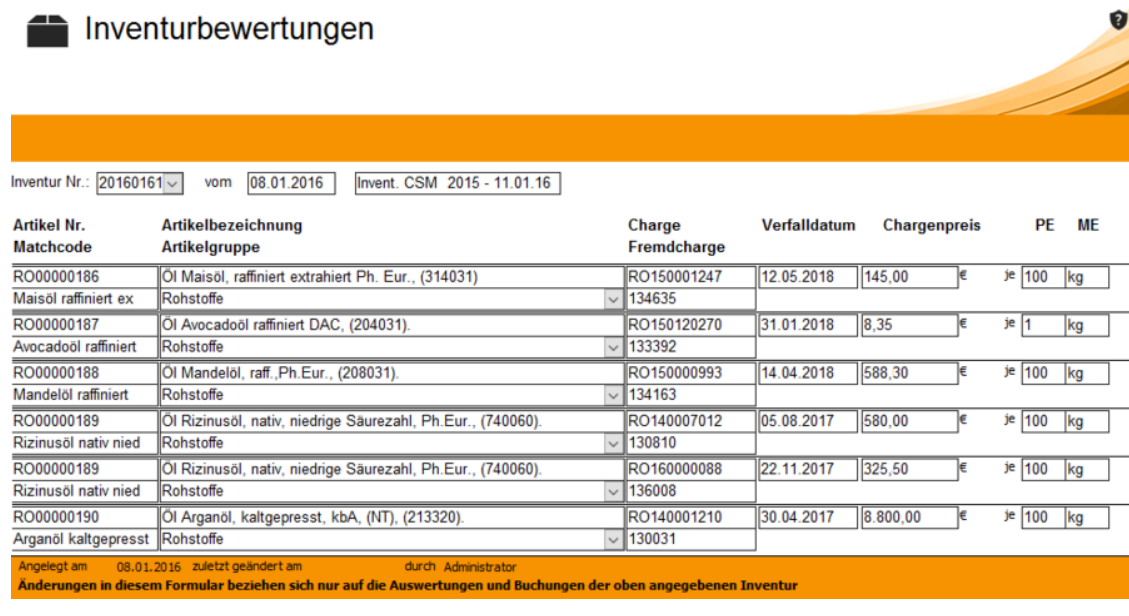

# **Beispiel für eine Druckversion der Zählliste**

Dies ist die endgültige Zählliste, welche als Ausdruck dem *Zählpersonal* zur Verfügung gestellt wird. Die tatsächlich gezählten Mengen werden in das freie Feld **Zählmenge** per Hand eingetragen. Die erfassten Werte werden später in der [Inventuraufnahme](https://onlinehilfe.metacarp.de/ArgonInventurInventurbelegeVorlauf) eingetragen.

⇒ Wird ein tragbarer Computer oder ein Tablet-PC benutzt, so können die gezählten Mengen auch direkt und ohne Zählliste in Druckversion in die [Inventuraufnahme](https://onlinehilfe.metacarp.de/ArgonInventurInventurbelegeVorlauf) eingepflegt werden.

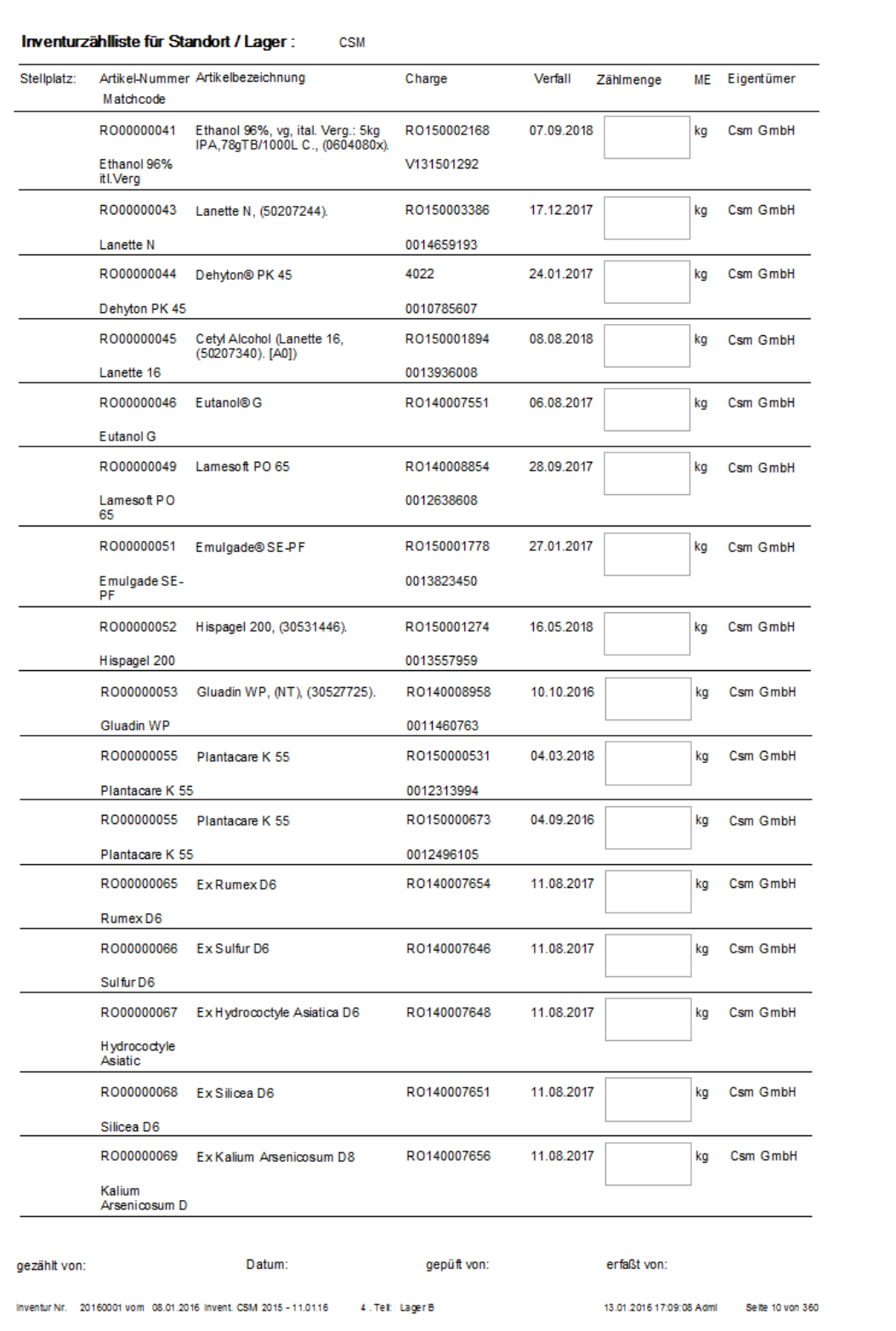